## How to get I-View Bands into View

\*\*It is not recommended that you customize your I-View Bands as you may not have the appropriate bands if you float to another location. The bands are patient location/unit specific.

Once you open a patient's chart and if your Unit Specific bands are not available in I-View you can pull your Unit Specific bands over (Unit specific bands should be shown and if not you need to let the help desk know). You must pull **the entire** Unit Specific band and not just the one band that you need to chart under. This is because you are setting your own ID preferences and these personal ID preferences override the Unit preferences (which now are identical).

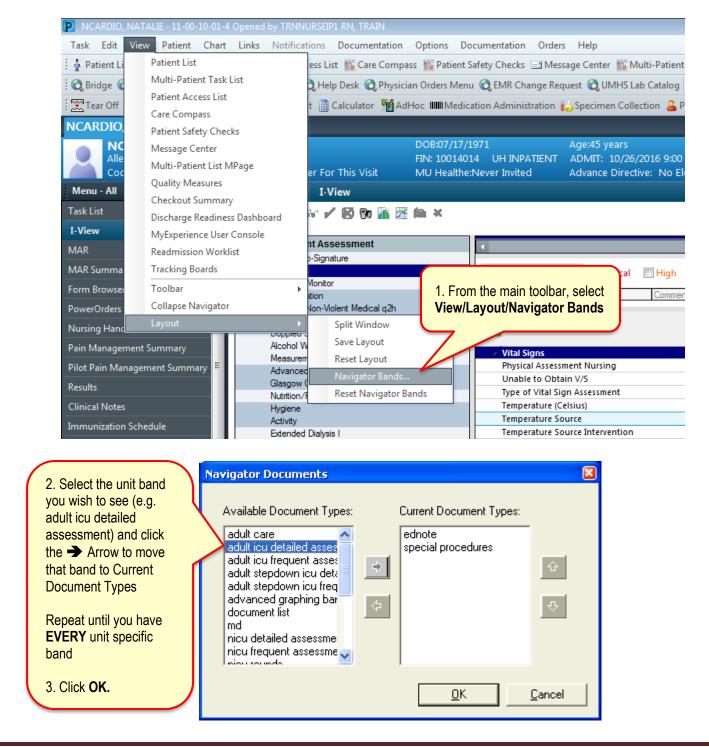

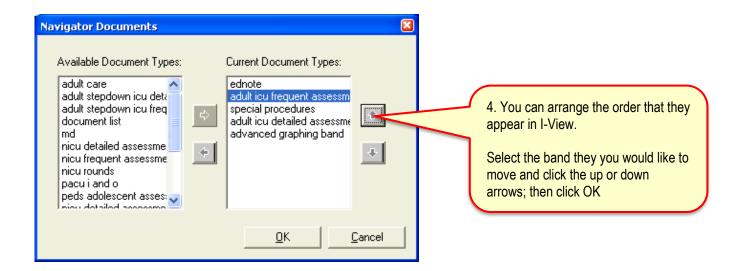

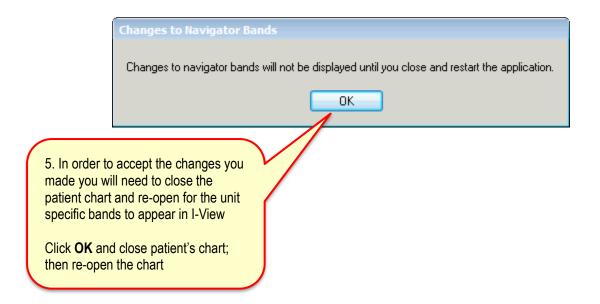